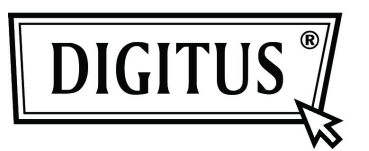

# **2- / 4-PORT USB DVI KVM WITH USB HUB AND AUDIO**

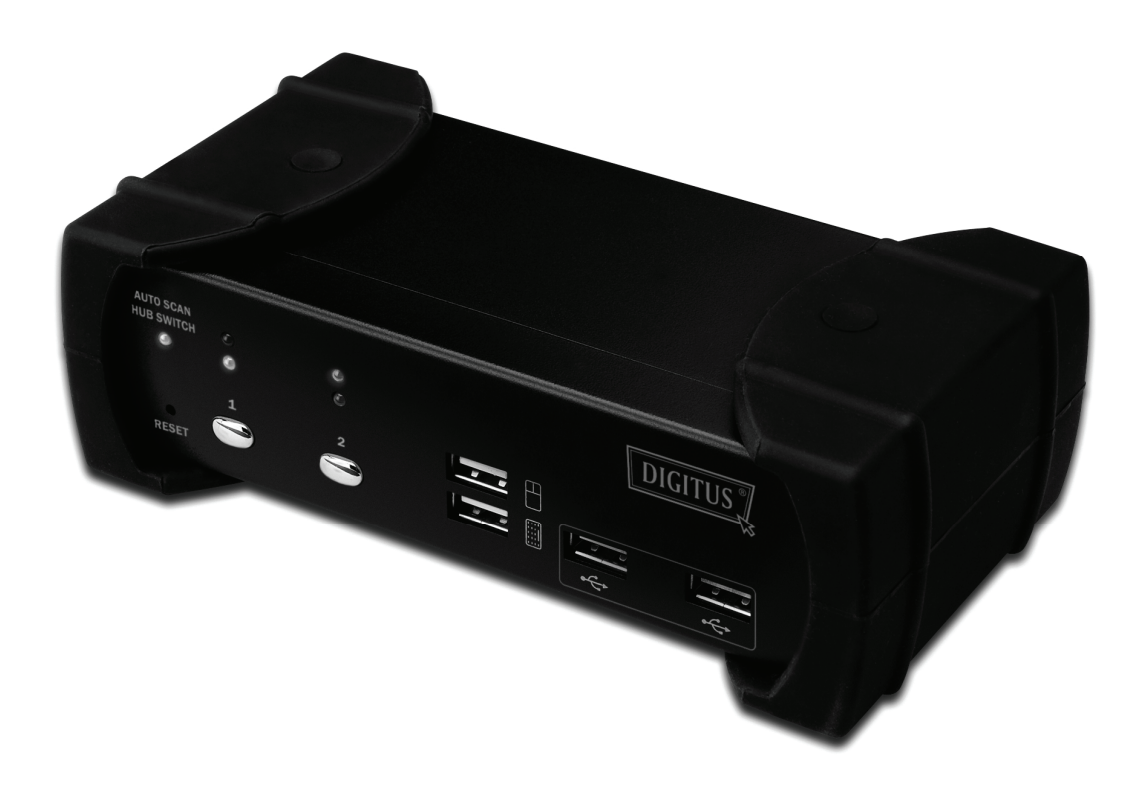

**Quick Installation Guide DS-12820 / DS-12840**

### **Package Contents**

The product you purchased should contain the equipment and accessories shown as follows:

- 1 2-Port or 4-Port USB DVI KVM with USB 2.0 Hub and Audio
- 2 DVI cable x 2
- 3 USB+3.5mm audio cable x 2
- 4 External power adaptor DC 5V
- 5 User Manual
- 6 Quick Installation Giude

#### **Installation**

#### **System Requirements**

- 1 **Computer**: PC with 1 spare USB port and 1 DVI port (if you wish to share speakers and/or microphone, the computer must also have available audio ports)
- 2 **Operating system**: Windows 98/98SE/2000/ME/XP/Vista/7/2003, Mac OS9/OSX, Linux Kernel 2.3 or later, Solaris 8 or later, Sun Microsystems OS.
- 3 **VGA cable to computer**: 1 DVI female-to-male cable per computer (accessory)
- 4 **USB cable**: 1 USB cable with one Type-A end and one Type-B end per computer (accessory)
- 5 **Audio cable**: 3.5mm speaker and microphone audio cable per computer (accessory)
- 6 **One monitor** supports DVI interface, and one DVI cables to monitor
- 7 **USB** keyboard/mouse
- 8 One speaker and micphone with relative cable if necessary
- 9 Other USB device to USB downstream port if necessary

#### **Hardware Installation**

- 1 Connects USB keyboard/mouse to the console front ports of KVM
- 2 Connects all audio cables to each computer, KVM, speaker and micphone if necessary
- 3 Connects other USB devices to USB Hub downstream ports if necessary
- 4 Connects the monitor DVI cable to the monitor output port of KVM
- 5 Apply DC 5V power adaptor to power this KVM Switch
- 6 Connects the DVI cable between the DVI port on the computer display card and the DVI input port of KVM
- 7 Make sure that the USB function of your computer is enabled and working properly Connects the USB cable Type-A end to the computer USB port, and the cable Type-B end to the KVM's USB upstream port
- 8 Turn on the computers and make sure that the USB ports are enabled and working properly

#### **Driver Installation**

OS without driver installation

No driver is needed for the following operation systems.

- 1. Windows ME/2000/2003/XP/VISTA/7/2003
- 2. MAC OS9/OSX
- 3. Linux kernel 2.3 or later
- 4. Sun Microsystems Solaris 8 or later

## Hot Key Summary

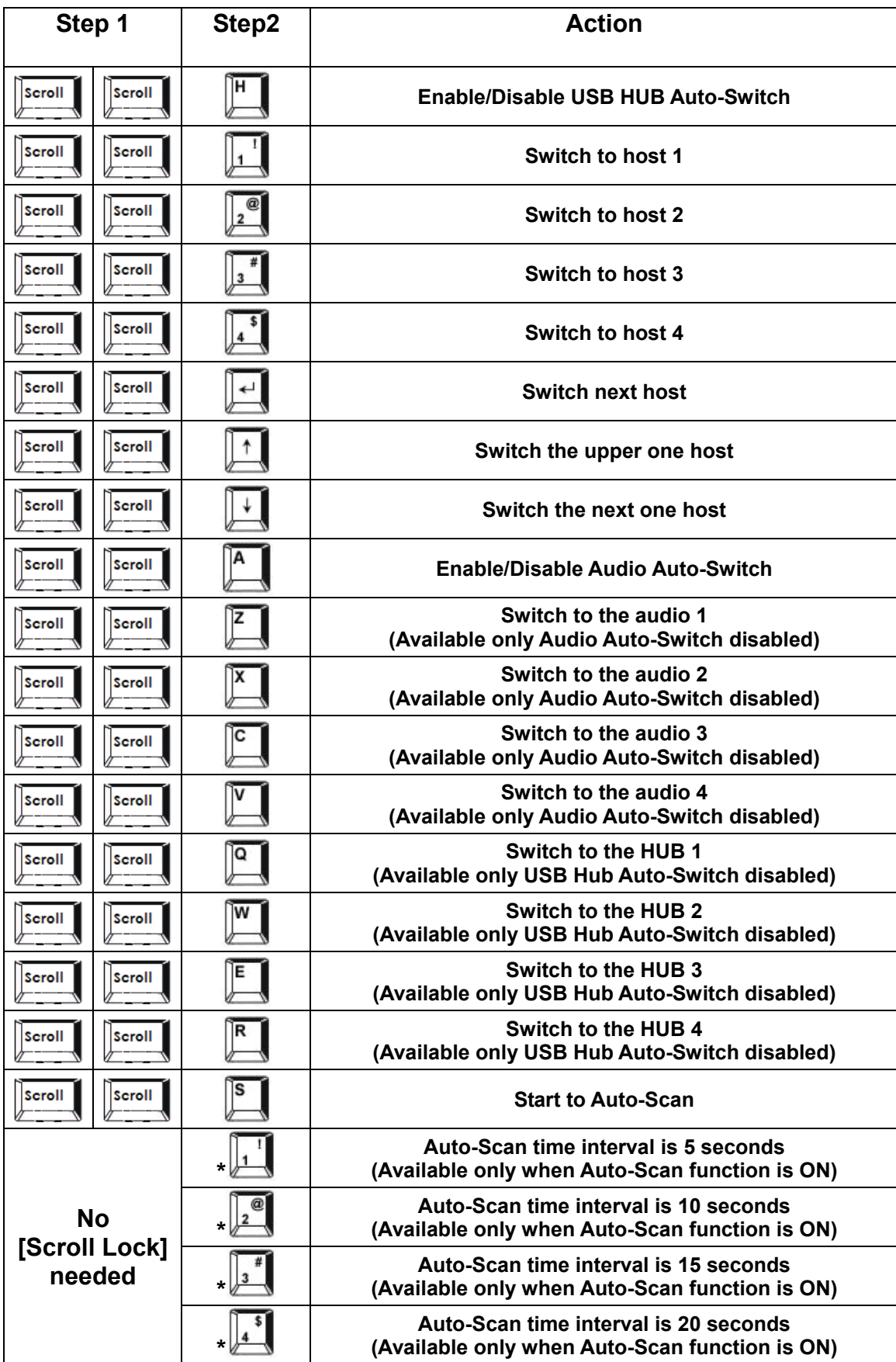

**\* Notice: To adjust the interval time for Auto Scan, you do not need to press the [Scroll Lock], and this can be used only by normal number key.**